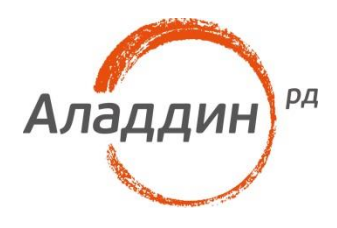

# JaCarta PKI и EFSшифрование в Microsoft Windows

### Руководство по настройке

Листов: 22 Автор: Dmitry Shuralev

### Аннотация

Настоящий документ содержит сведения о настройке **EFS-шифрования**дляфайлов и директорийна рабочих местах под управлением **ОС Windows** и доступа к зашифрованным данным по электронному ключу **JaCartaPKI.**

Владельцем товарных знаков Аладдин, Aladdin, JaCarta, логотипов и правообладателем исключительных прав на их дизайн и использование, патентов на соответствующие продукты является ЗАО "Аладдин Р.Д.".

Владельцем товарных знаков Apple, iPad, iPhone, Mac OS, OS Х является корпорация AppleInc. Владельцем товарного знака IOS является компания Cisco (CiscoSystems, Inc). Владельцем товарного знака WindowsVista и др. — корпорация Microsoft (MicrosoftCorporation). Названия прочих технологий, продуктов, компаний, упоминающихся в данном документе, могут являться товарными знаками своих законных владельцев. Сведения, приведённые в данном документе, актуальны на дату его публикации.

При перепечатке и использовании данных материалов либо любой их части ссылки на ЗАО "Аладдин Р.Д." обязательны.

© ЗАО "Аладдин Р.Д.", 1995–2017. Все права защищены.

Настоящий документ, включая подбор и расположение иллюстраций и материалов в нём, является объектом авторских прав и охраняется в соответствии с законодательством Российской Федерации. Обладателем исключительных авторских и имущественных прав является ЗАО "Аладдин Р.Д.". Использование этих материалов любым способом без письменного разрешения правообладателя запрещено и может повлечь ответственность, предусмотренную законодательством РФ.

Информация, приведённая в данном документе, предназначена исключительно для ознакомления и не является исчерпывающей. Состав продуктов, компонент, их функции, характеристики, версии, доступность и пр. могут быть изменены компанией "Аладдин Р.Д." без предварительного уведомления. Все указанные данные о характеристиках продуктов основаны на международных или российских стандартах и результатах тестирования, полученных в независимых тестовых или сертификационных лабораториях, либо на принятых в компании методиках. В данном документе компания "Аладдин Р.Д." не предоставляет никаких ни явных, ни подразумеваемых гарантий.

### Оглавление

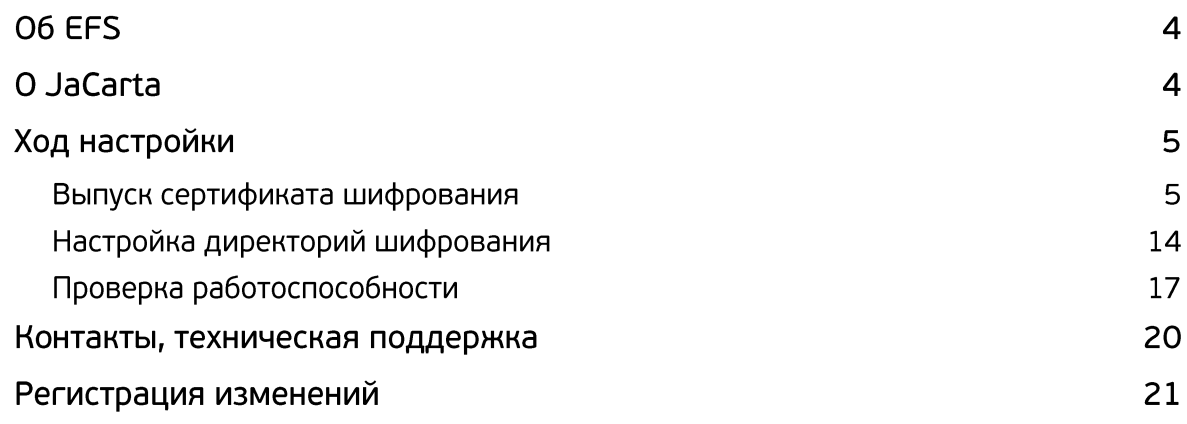

**O6 EFS** 

Во всех операционных системах **Microsoft** семейства**NT**, начиная с **Windows 2000**и выше (кроме домашних (home)версий), существует встроенная технология шифрования данных **EFS (Encrypting File System)**.**EFS-шифрование** основано на возможностях файловой системы **NTFS** и архитектуре **CryptoAPI** и предназначено для быстрого шифрования файлов на жёстком диске компьютера.

Система **EFS** использует шифрование с открытым и закрытым ключами. Для шифрования в **EFS** используется личный и публичный ключи пользователя, которые генерируются при первом использовании пользователем функции шифрования. Данные ключи остаются неизменными всё время, пока существует его учётная запись. При шифровании файла **EFS** случайным образом генерирует уникальный номер, так называемый **File Encryption Key (FEK)** длиной 128 бит, с помощью которого и шифруются файлы. Ключи **FEK** зашифрованы мастер-ключом, который зашифрован ключом пользователей системы, имеющего доступ к файлу. Закрытый ключ пользователя защищается хэшем пароля этого самого пользователя.

Данные, зашифрованные с помощью **EFS**, могут быть расшифрованы только с помощью той же самой учётной записи Windows с тем же паролем, из-под которой было выполнено шифрование. А если хранить сертификат шифрования и закрытый ключ на USB-токене или смарт-карте, то для доступа к зашифрованным файлам потребуется ещё и этот USB-токен или смарт-карта, что решает проблему компрометации пароля, так как будет необходимо наличие и дополнительного устройства в виде электронного ключа.

Одной из важных отличительных особенностей **EFS**от других средств шифрования в Windows является возможность локальной (standalone) работы. То есть пользователь создаёт новый самозаверенный сертификат, записывает его на **JaCartaPKI**, настраивает **EFS**и в дальнейшем получает доступ к необходимым каталогам или файлам только при наличии электронного ключа и знания его PIN-кода.

## O JaCarta

Для хранения закрытого ключа и сертификата шифрования**EFS** подойдёт вся линейка электронных ключей **JaCartaPKI**, в любом форм-факторе, включая и биометрические токены, и смарт-карты, где вместо ввода PIN-кода пользователь прикладывает к специальному считывателю свой палец.

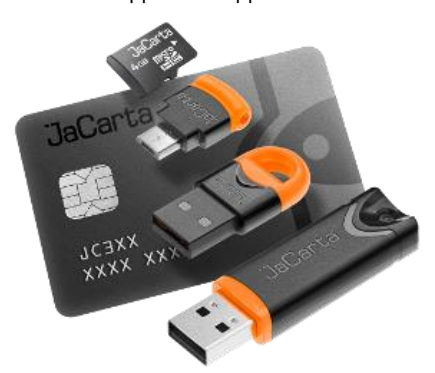

JaCarta PKI — это линейка PKI-токенов для строгой аутентификации пользователей в корпоративных системах, безопасного хранения ключевых контейнеров программных СКЗИ и цифровых сертификатов.

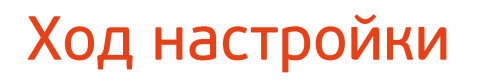

Ход настройки делится на 3 этапа:

- выпуск сертификата шифрования;
- настройка директорий шифрования;
- проверка работоспособности.

### Выпуск сертификата шифрования

В начале необходимовыпустить и записать сертификат и закрытый ключ в память **JaCartaPKI**, для этого выполните следующие действия.

Для **ОС Windows 8** и выше - щёлкните правой кнопкой меню **Пуск**.

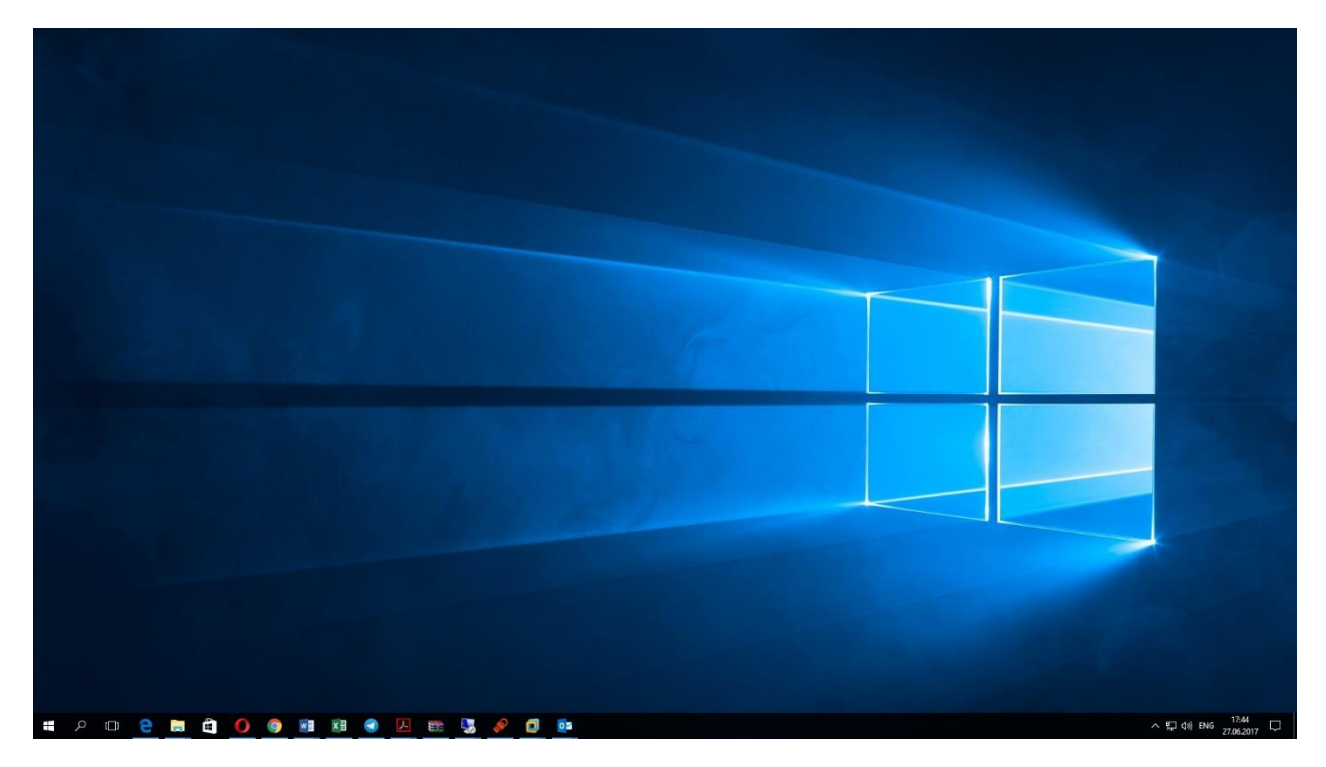

#### Выберите **Панель управления.**

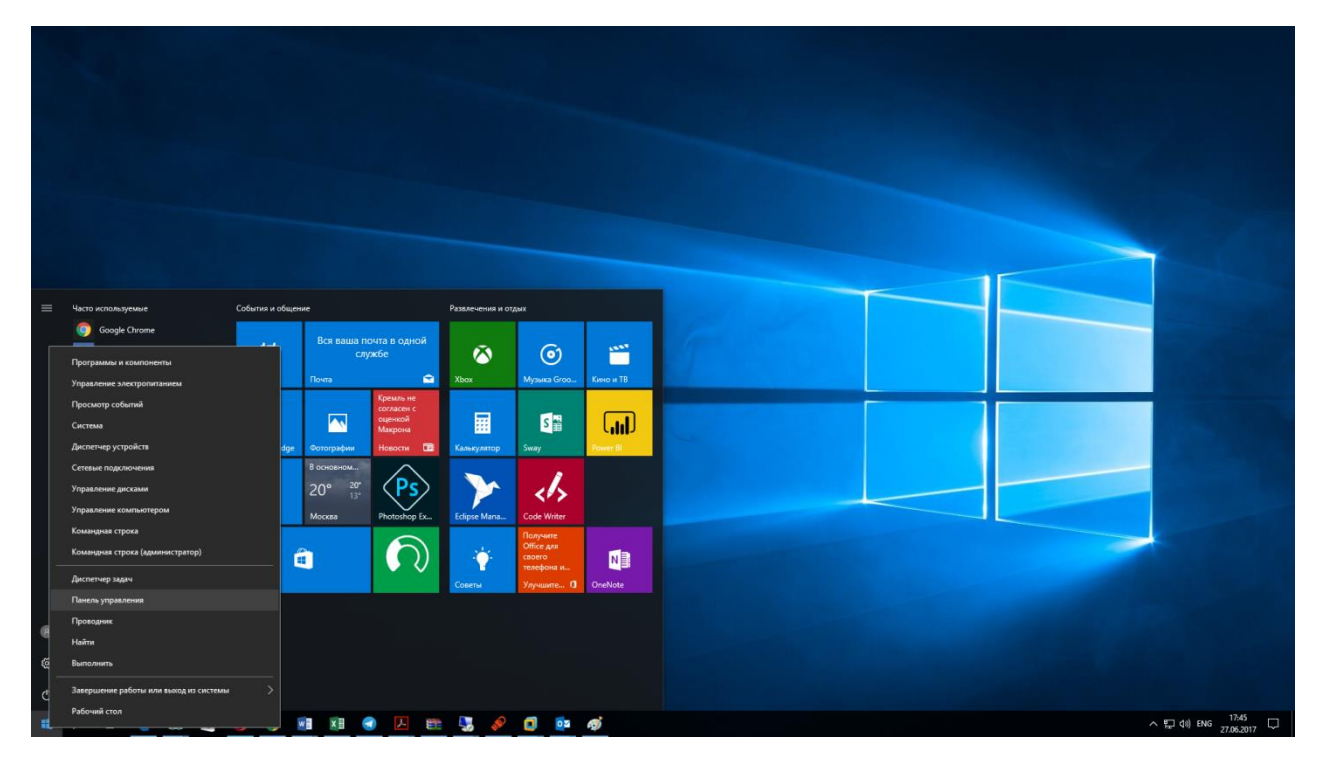

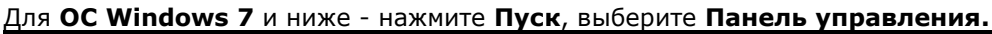

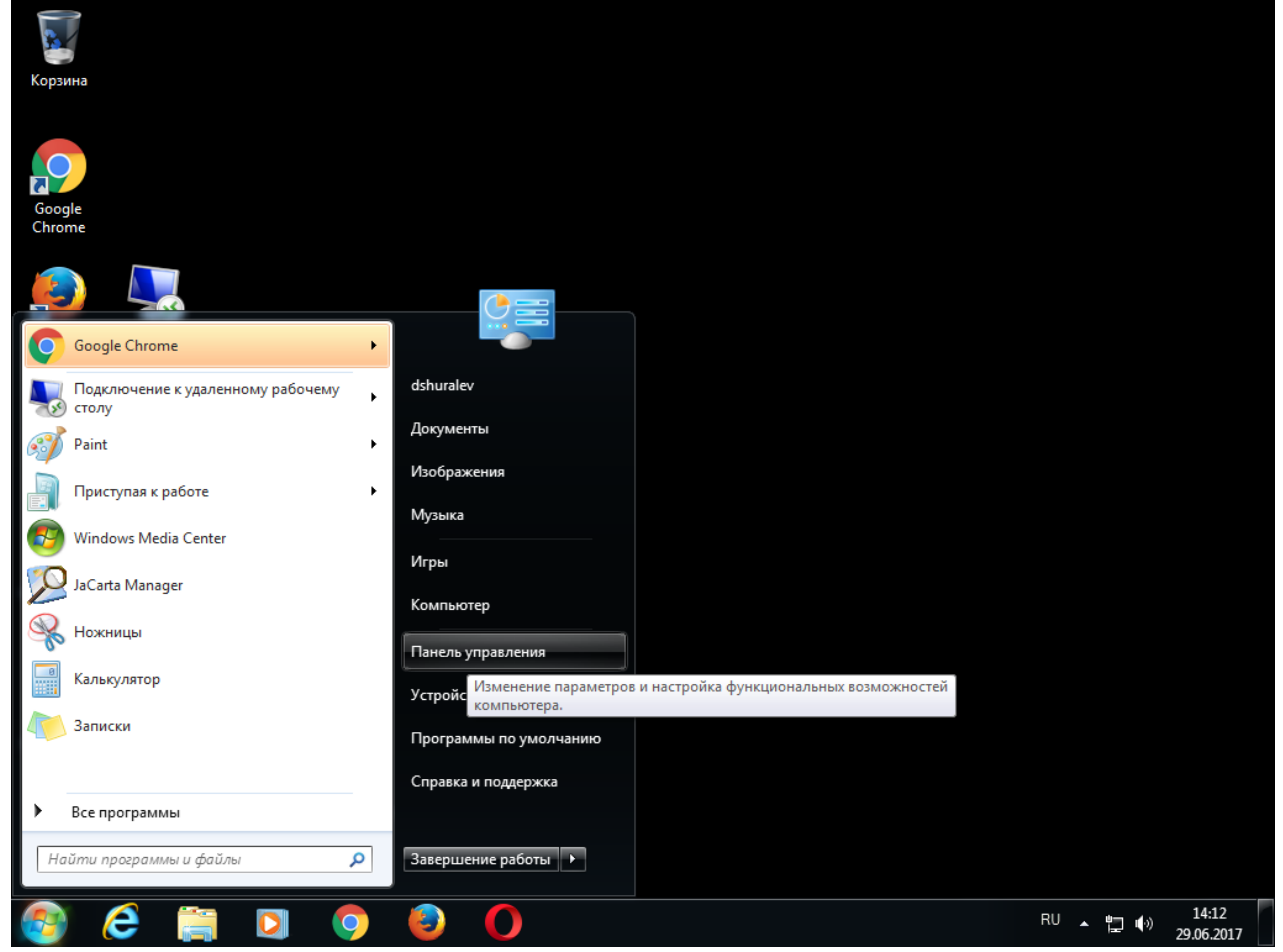

#### Далее настройка идентична для всех версий ОС Windows. В открывшемся окне выберите **Учётные записи пользователей.**

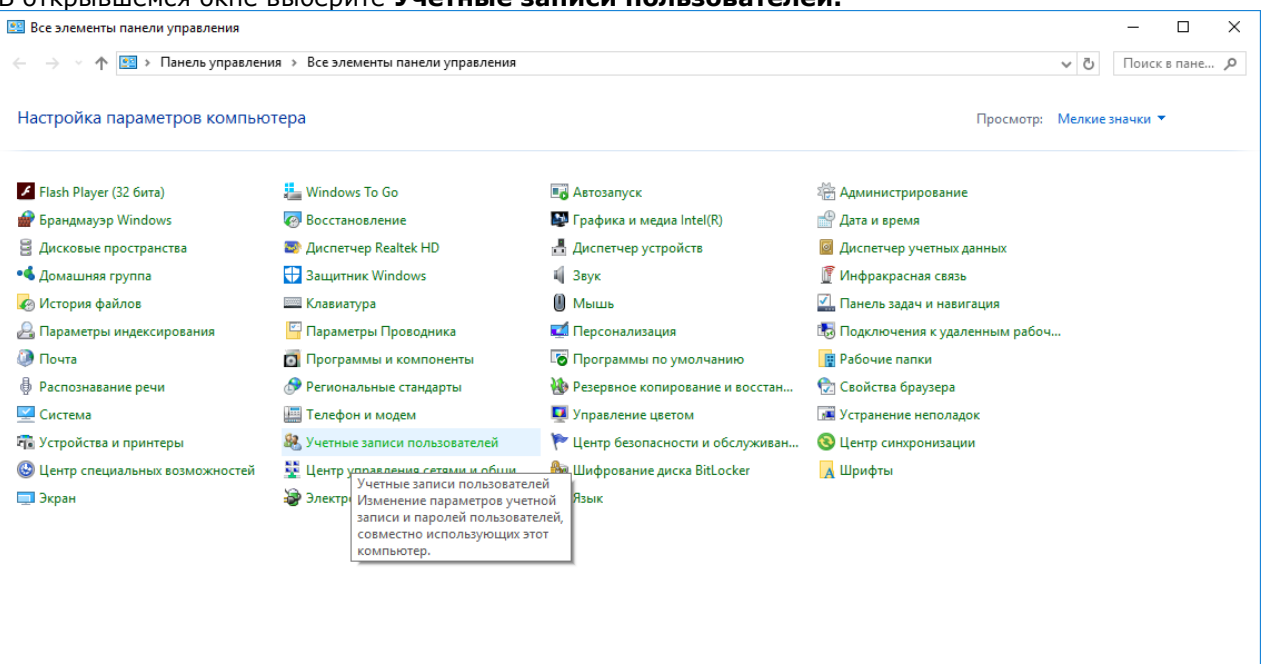

### В открывшемся окне выберите **Управление сертификатами шифрования файлов.**

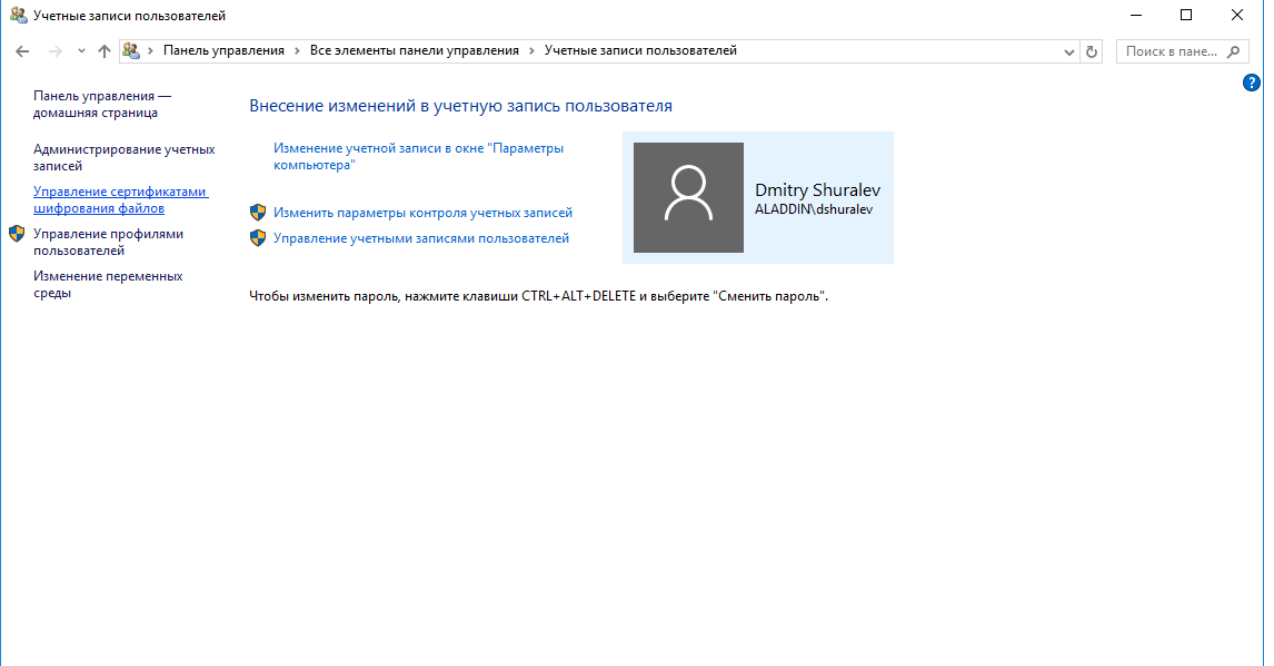

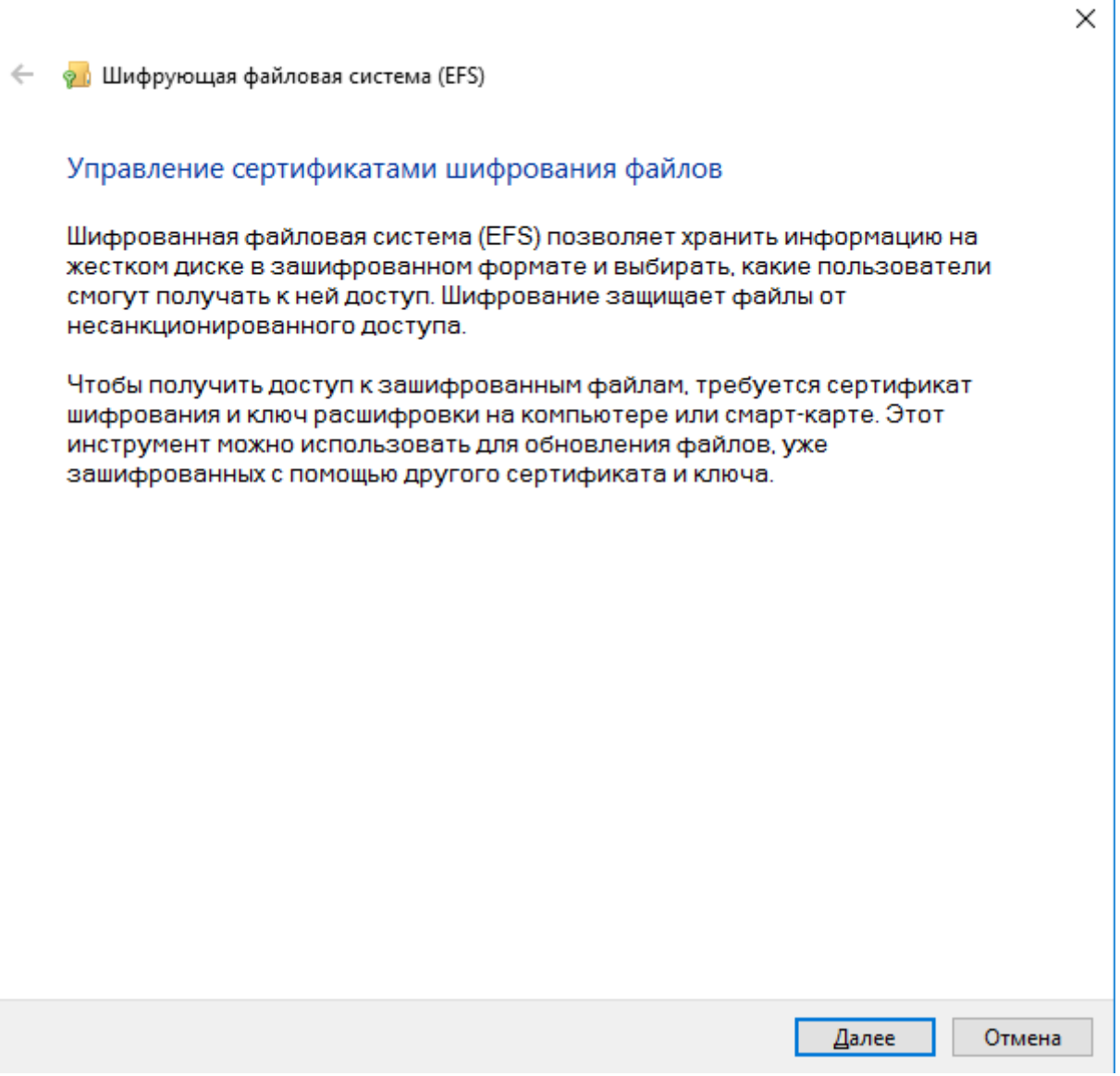

Перед продолжением убедитесь в том, что **JaCartaPKI**подсоединена к компьютеру, а на компьютере установлено **ПО** "**Единый Клиент JaCarta**"**.**

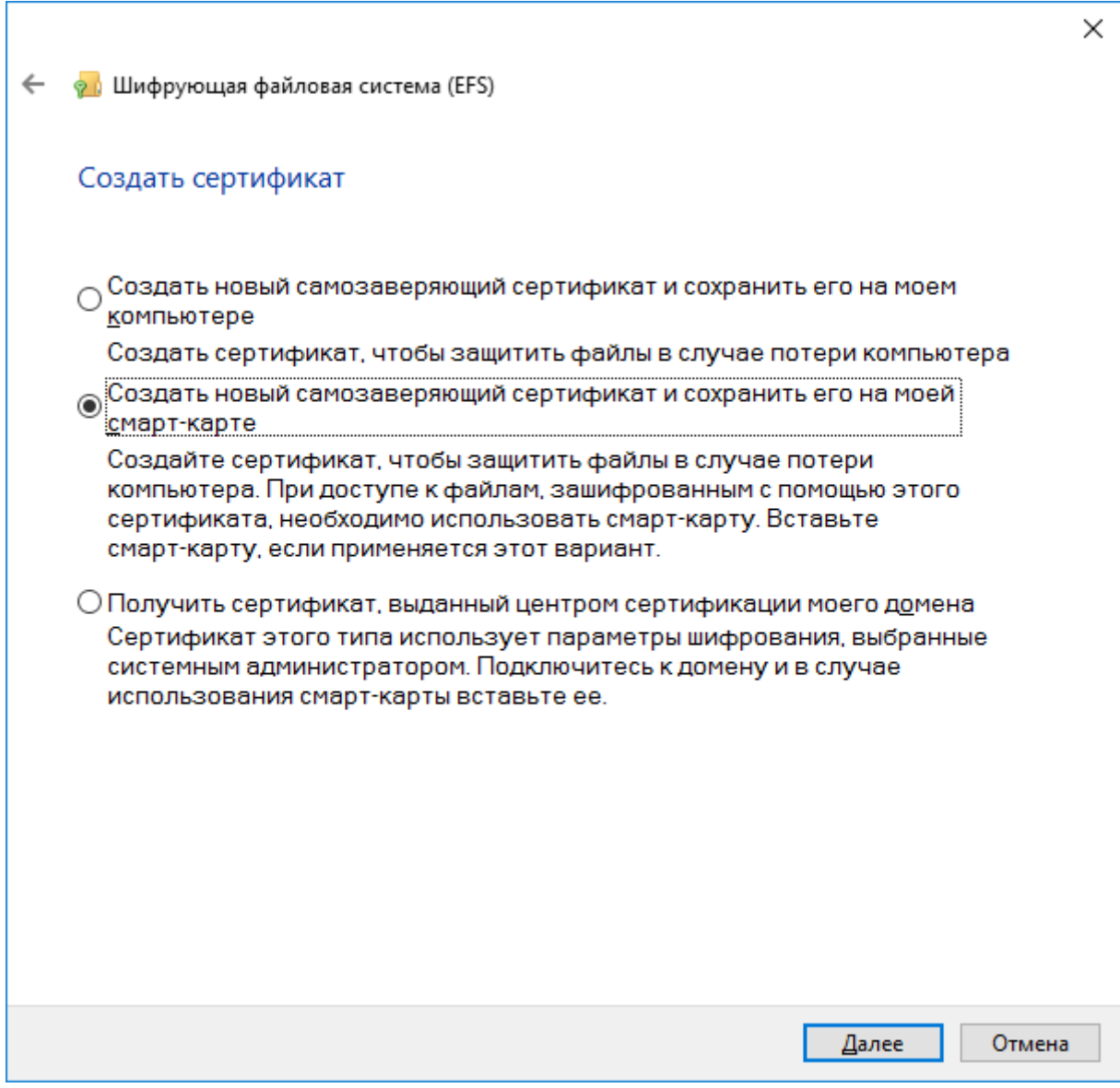

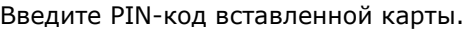

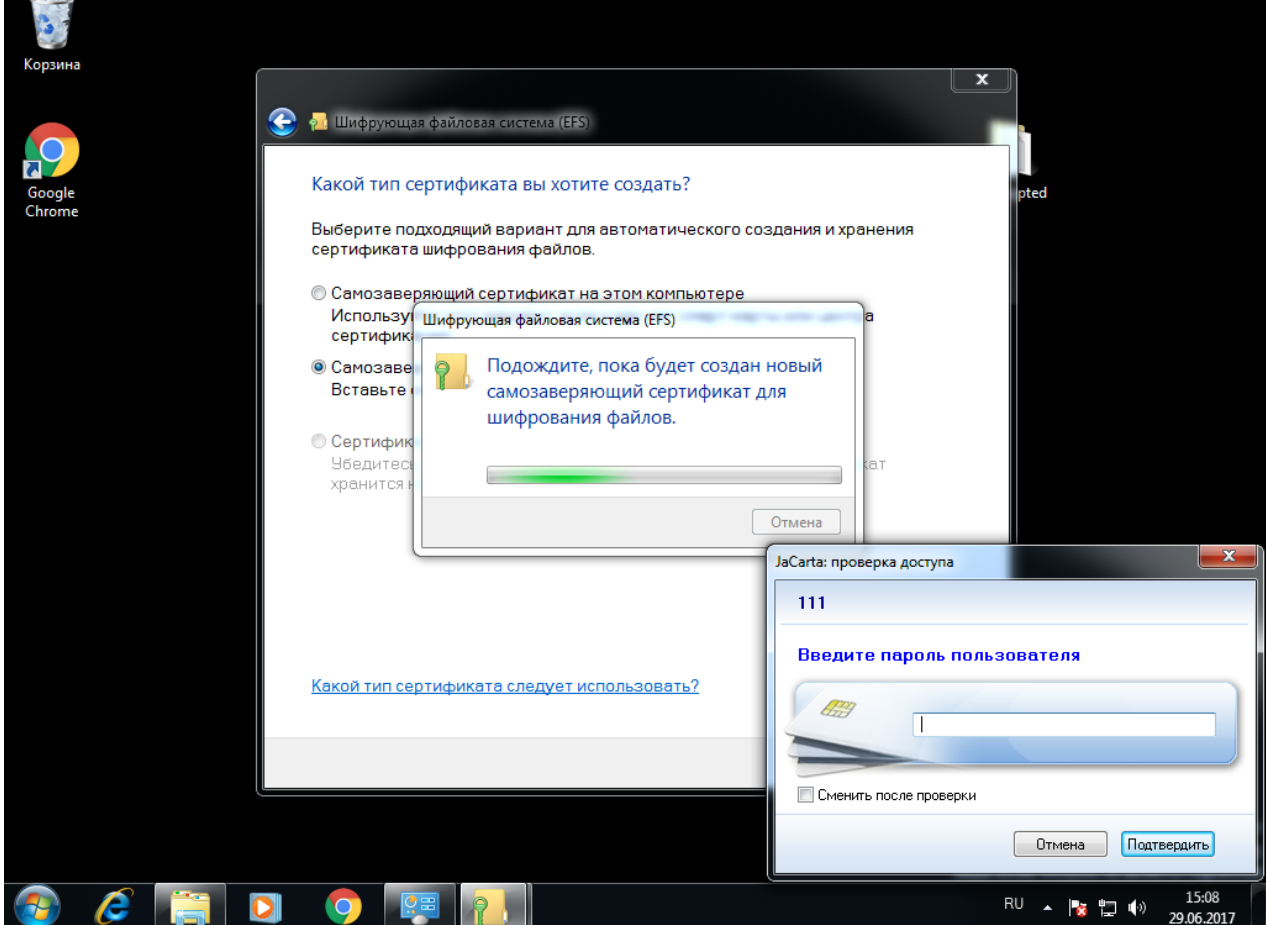

На следующем шаге укажите директории, которые будут связаны с новым сертификатом, при необходимости можно указать все логические диски.

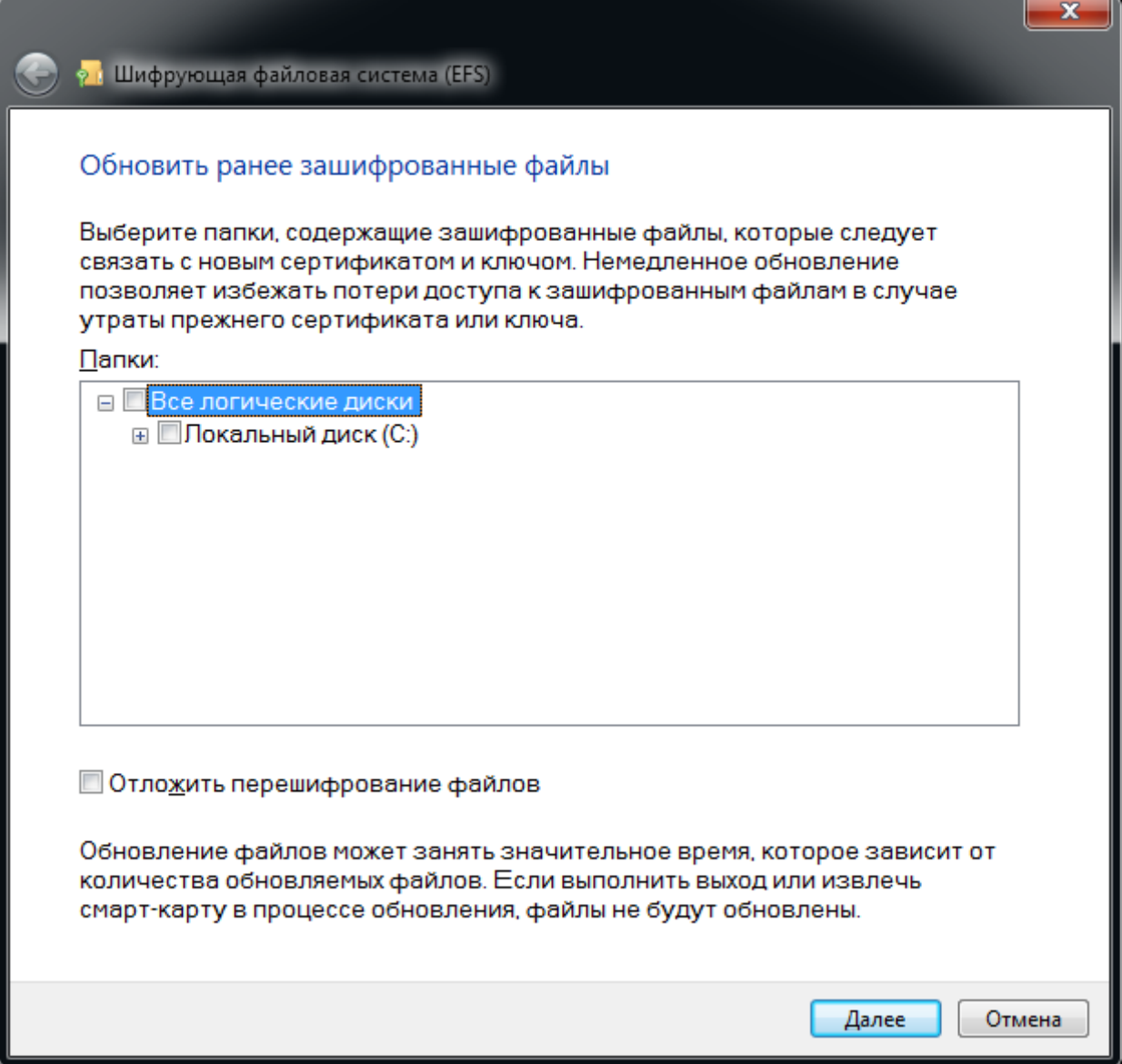

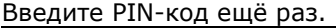

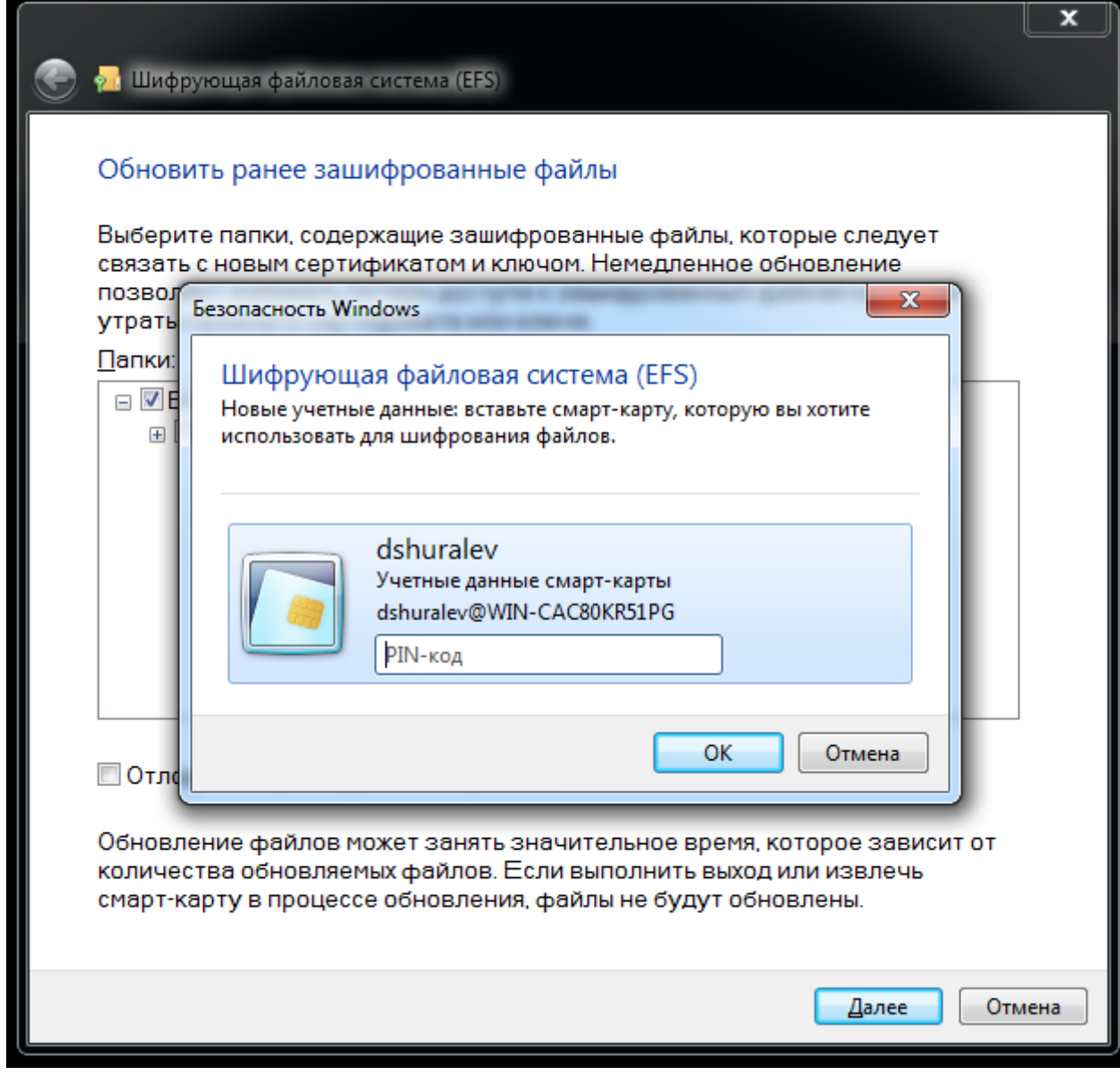

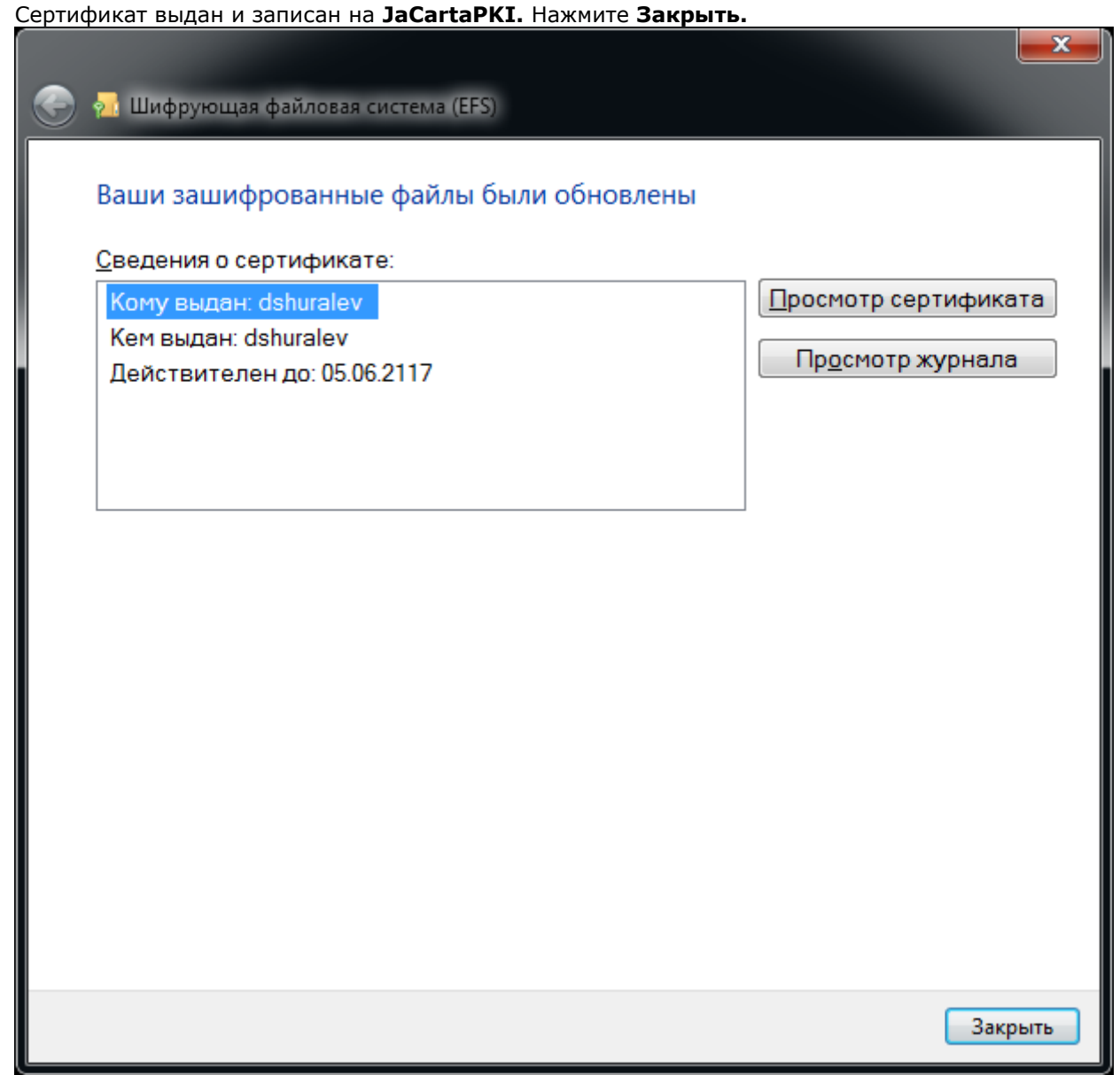

### Настройка директорий шифрования

Далее необходимо указать директорию, которая будет зашифрована со всем содержимым, можно зашифровать весь диск со всеми вложенными директориями. В настоящем примере используется директория **encrypted**, находящаяся на **диске C.**Щёлкните правой кнопкой по директории и выберите **Свойства.**

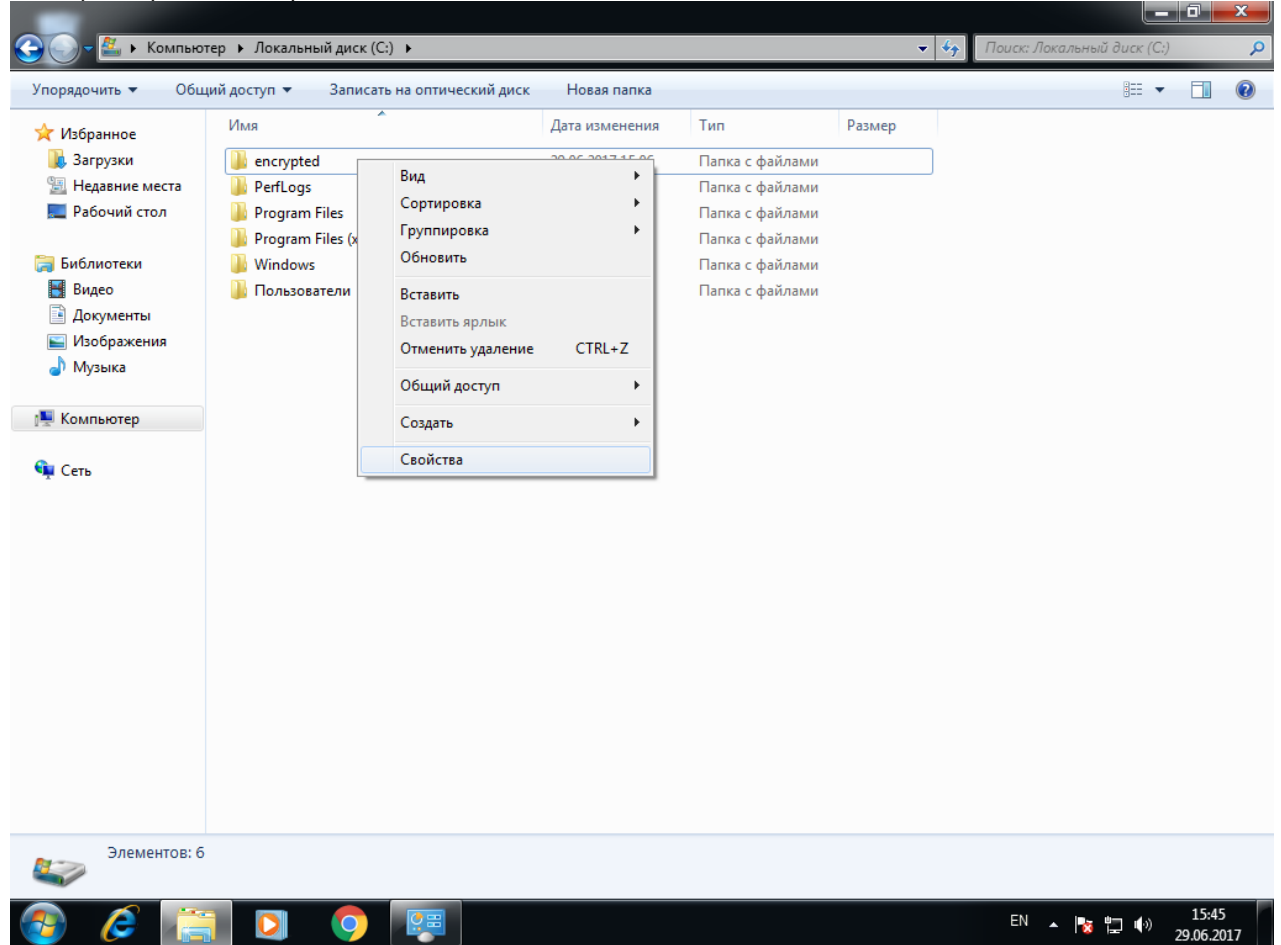

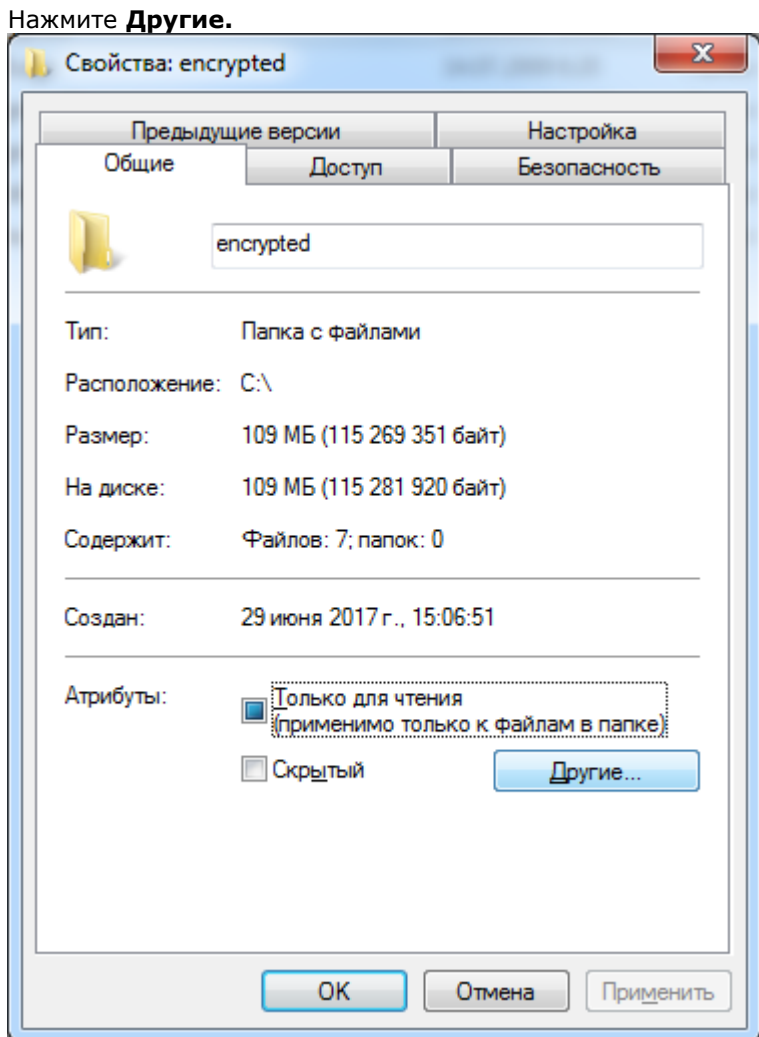

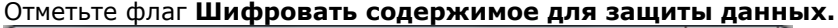

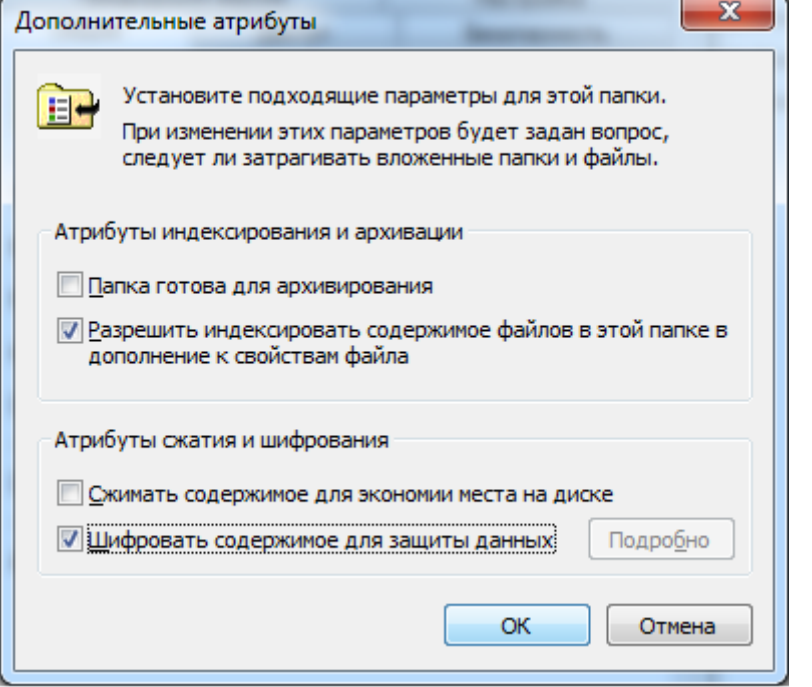

#### Нажмите **ОК,** нажмите **Применить.**

В отобразившемся окне выберите **К данной папке и ко всем вложенным папкам и файлам.**И нажмите **ОК.**

Выбор пункта **Применение только к этой папке** не зашифрует все вложенные ниже директории и файлы в них.

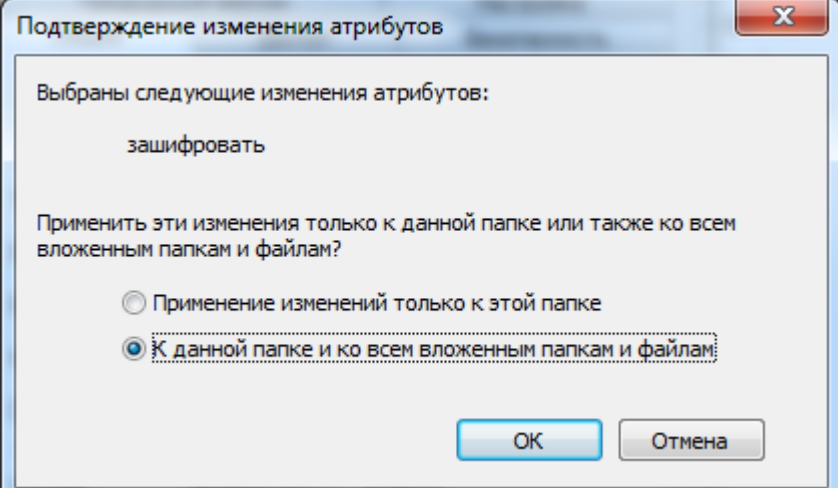

#### Нажмите **ОК.**

По завершении процесса шифрования зашифрованная директория будет подсвечена другим цветом.

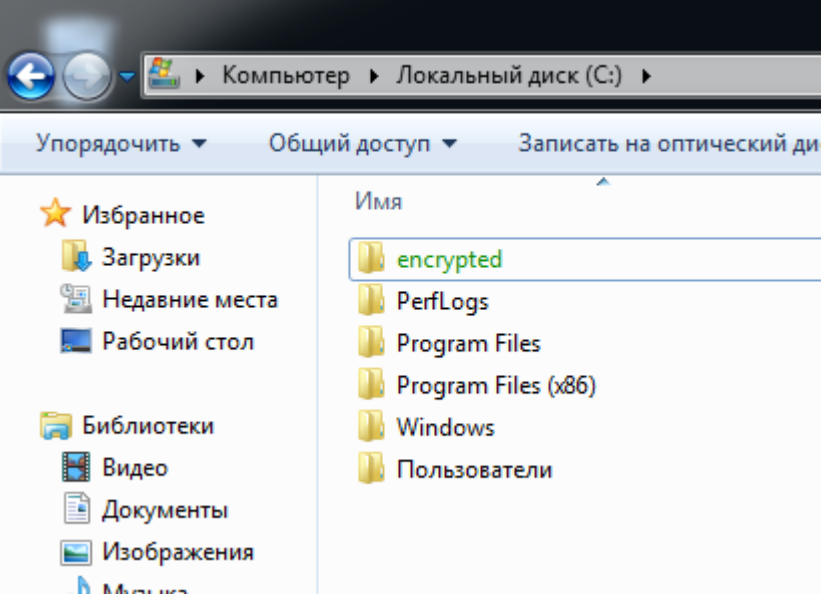

### Проверка работоспособности

Сразу после завершения настройки **отключитеJaCartaPKI**, выполните выход из системы или перезагрузку ПК, далее снова войдите в систему**без JaCartaPKI.** Перейдите в папку encryptedи попробуйте открыть какой-либо файл из неё.Если все настройки сделаны верно, отобразится предложение вставить смарт-карту.

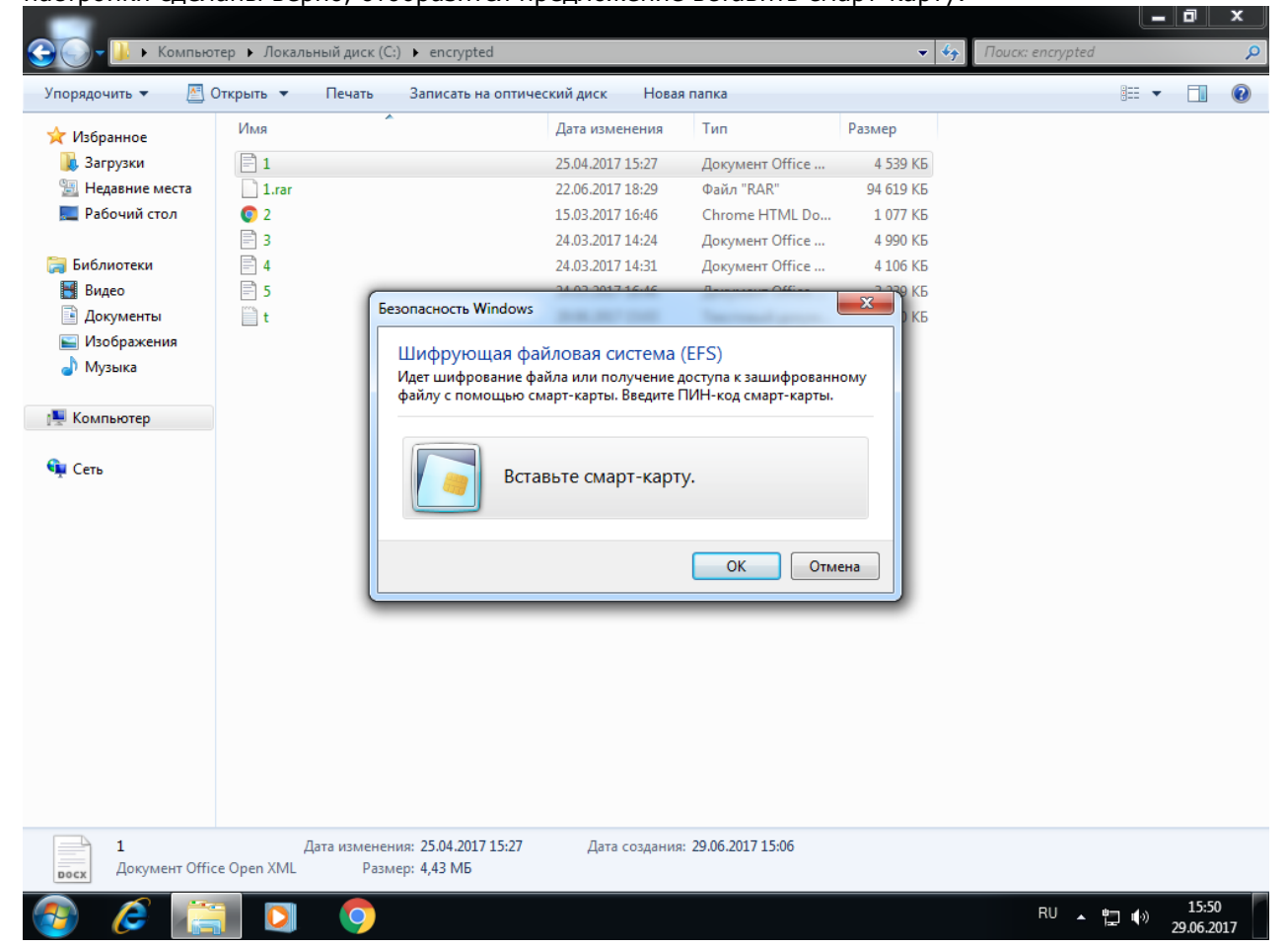

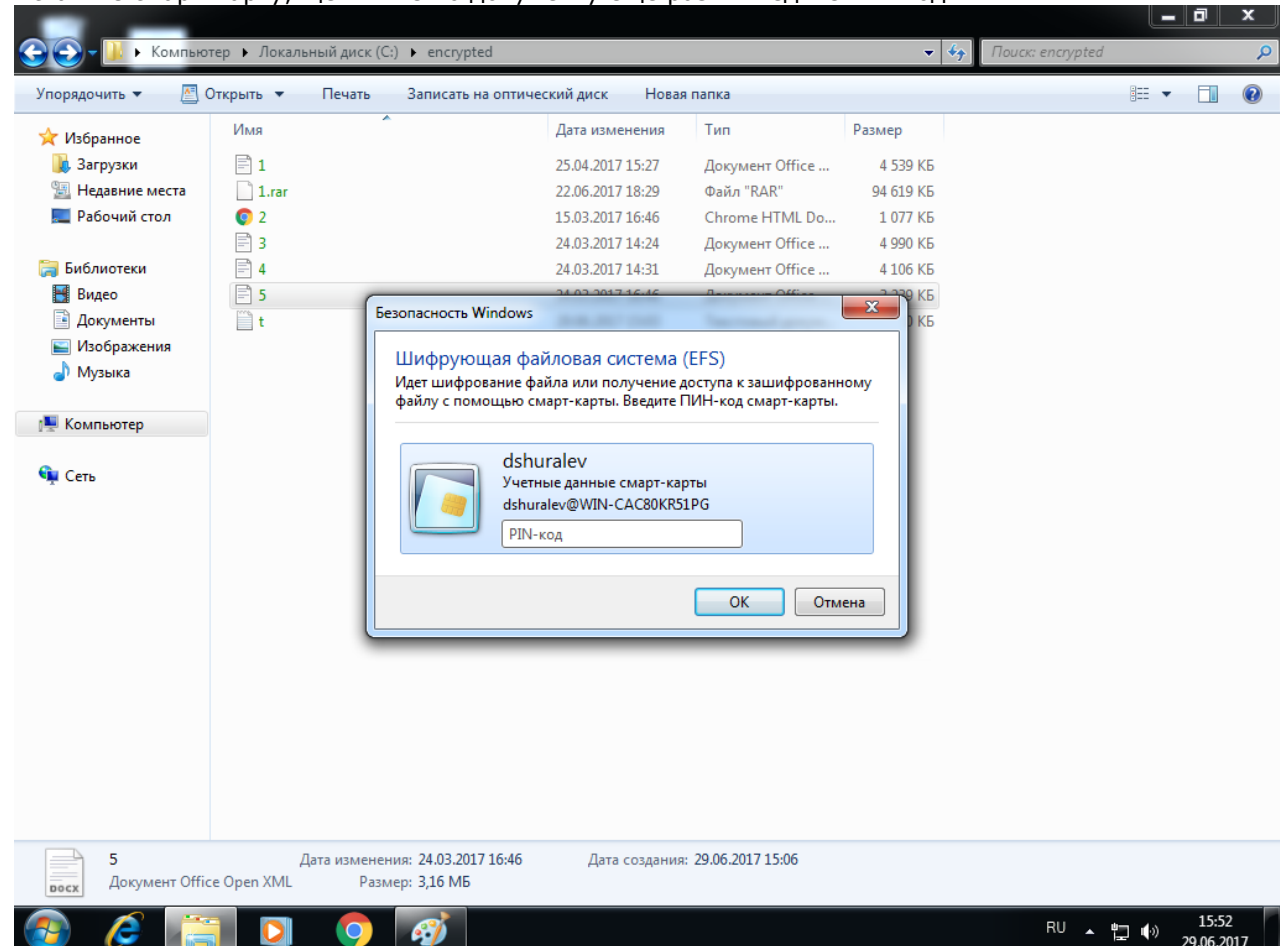

#### Вставьте смарт-карту, щёлкните по документу ещё раз и введите PIN-код.

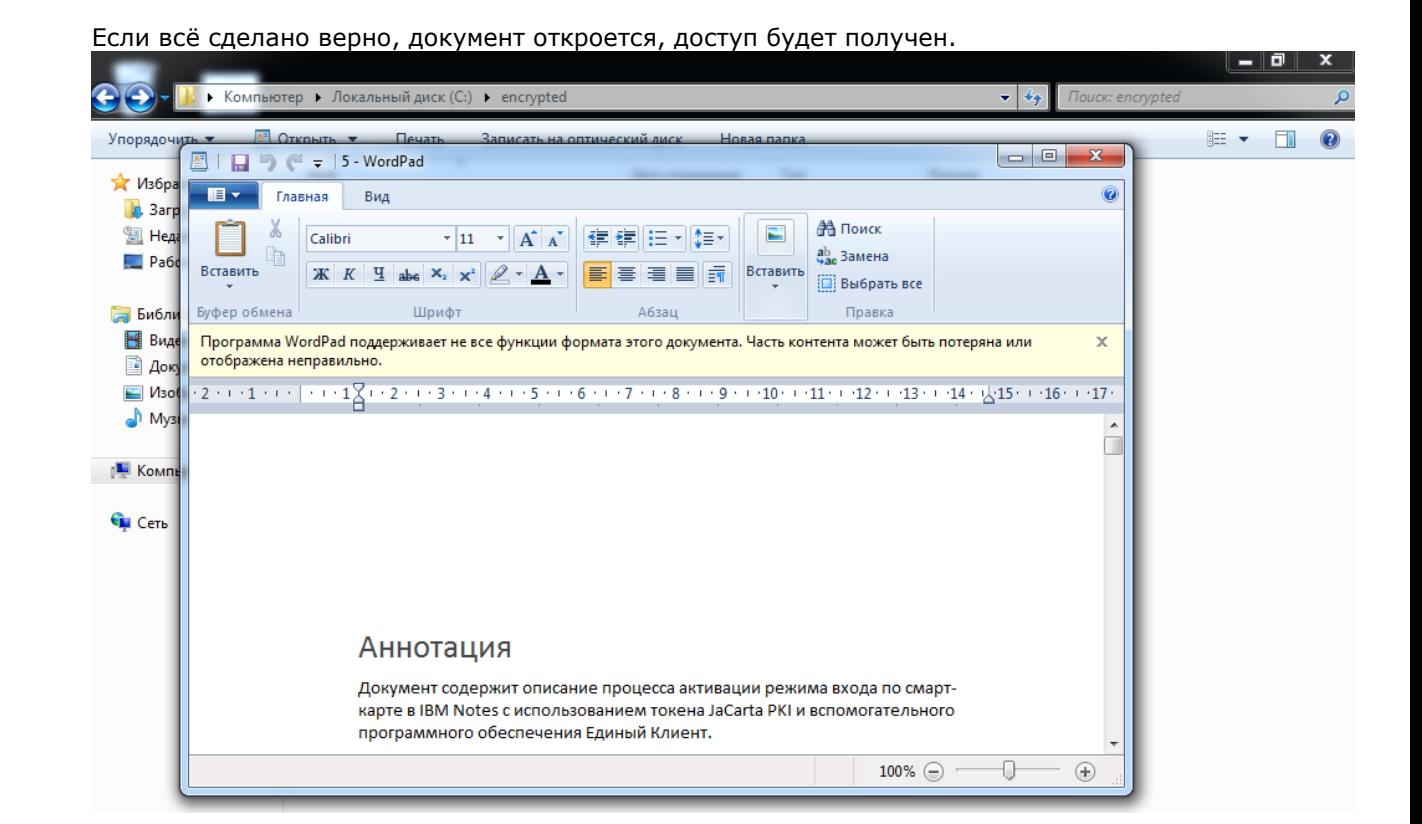

На этом настройка **EFS-шифрования** закончена, доступ к файлам теперь возможен только при наличии **JaCartaPKI и PIN-кода.**

### Контакты, техническая поддержка

### Офис (общие вопросы)

Адрес:129226, Москва, ул. Докукина, д. 16, стр. 1, компания "Аладдин Р.Д."

Телефоны:+7 (495) 223-00-01 (многоканальный), +7 (495) 988-46-40

Факс:+7 (495) 646-08-82

E-mail: aladdin@aladdin-rd.ru (общий)

Web:www.aladdin-rd.ru

Время работы:ежедневно с 10:00 до 19:00, кроме выходных и праздничных дней

#### Техподдержка

Служба техподдержки принимает запросы только в письменном виде через Web-сайт:

#### **www.aladdin-rd.ru/support/index.php**

Для оперативного решения Вашей проблемы укажите используемый Вами продукт, его версию, подробно опишите условия и сценарии применения, по возможности, снабдите сообщение снимками экрана, примерами исходного кода.

## Регистрация изменений

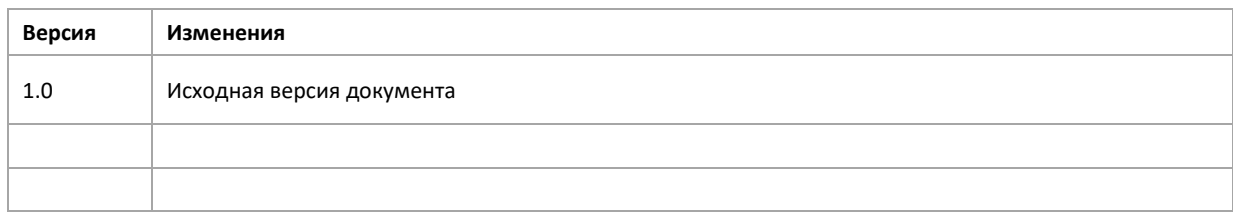

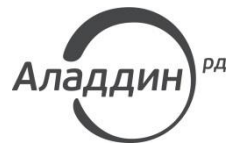

Лицензии ФСТЭК России № 0037 и № 0054 от 18.02.03, № 2874 от 18.05.12 Лицензии ФСБ России № 12632 Н от 20.12.12, № 24530 от 25.02.14 Лицензия Министерства обороны РФ № 1384 от 22.08.16 Система менеджмента качества компании соответствует требованиям стандарта ISO/ИСО 9001-2011 Сертификат СМК ГОСТ Р ИСО 9001-2011 № РОСС RU.ИС72.К00082 от 10.07.15 Apple Developer

© ЗАО "АладдинР.Д.", 1995–2017. Все права защищены.

Тел. +7 (495) 223-00-01 Email: [aladdin@aladdin-rd.ruW](mailto:aladdin@aladdin-rd.ru)eb: [www.aladdin-rd.ru](http://www.aladdin-rd.ru/)